booq - Reopen order boog

## Click on the menu icon.  $\odot$

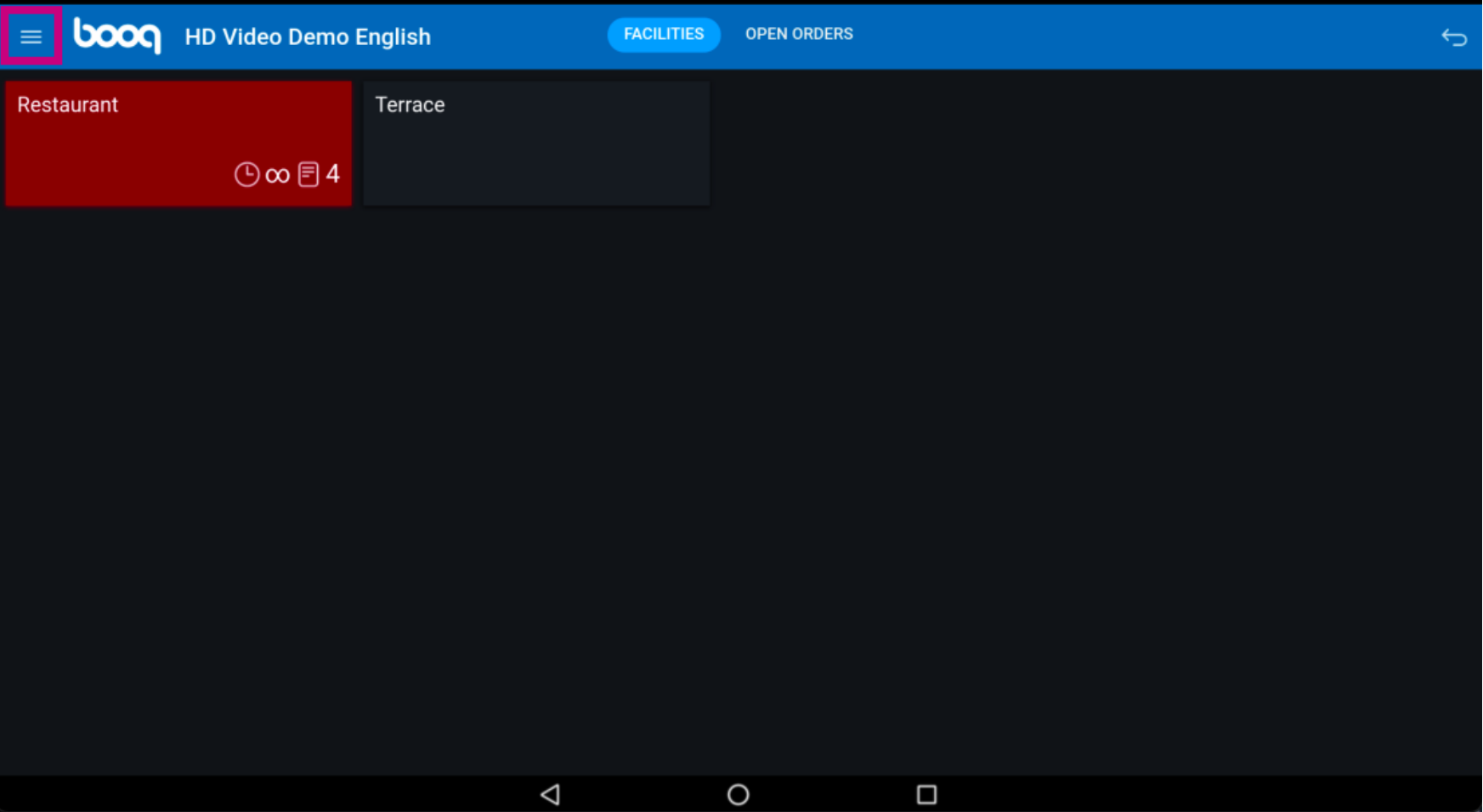

booq - Reopen order

## Click on Reprint/Reopen order.  $\odot$

boog

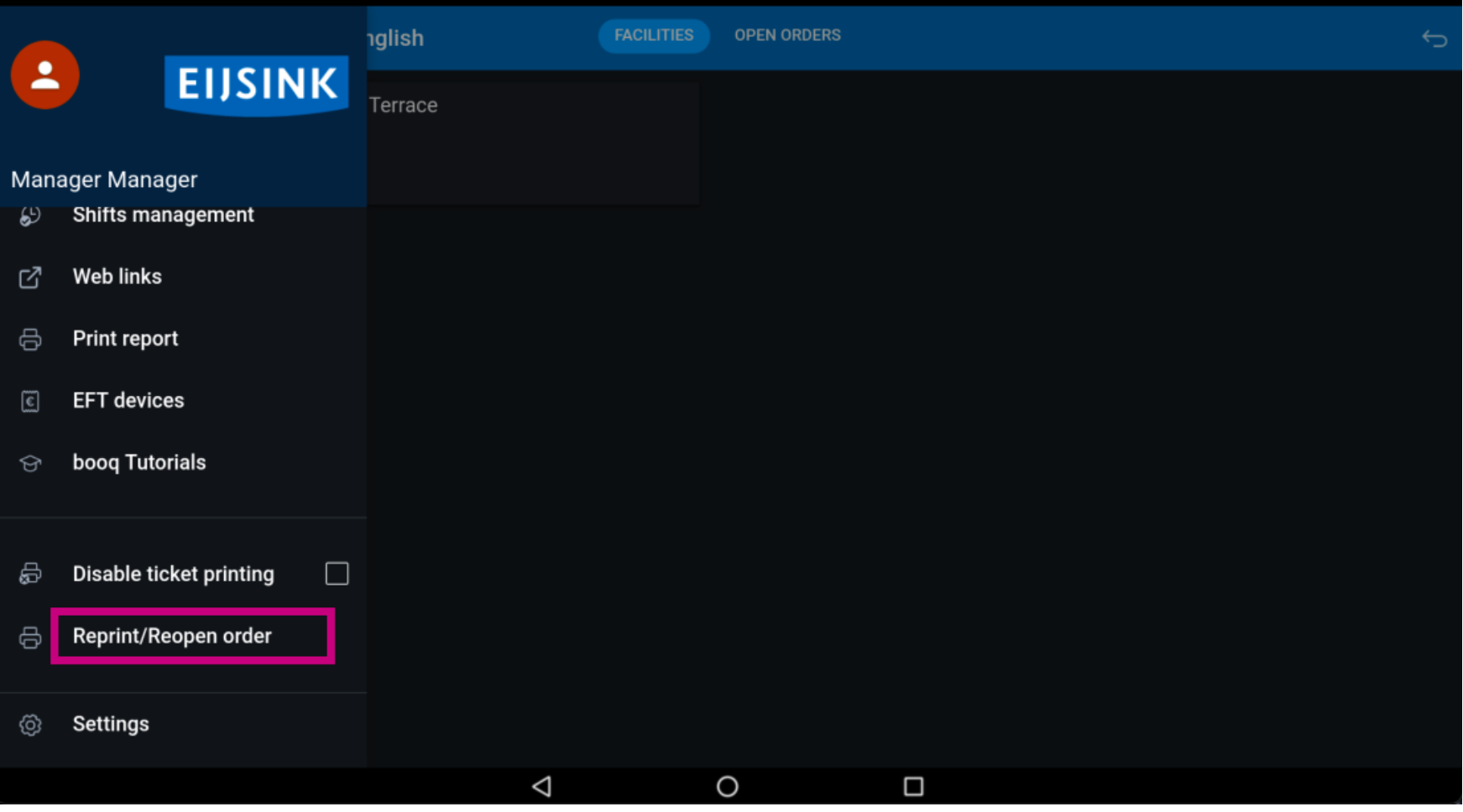

booq - Reopen order boog

Click on the order.  $\odot$ 

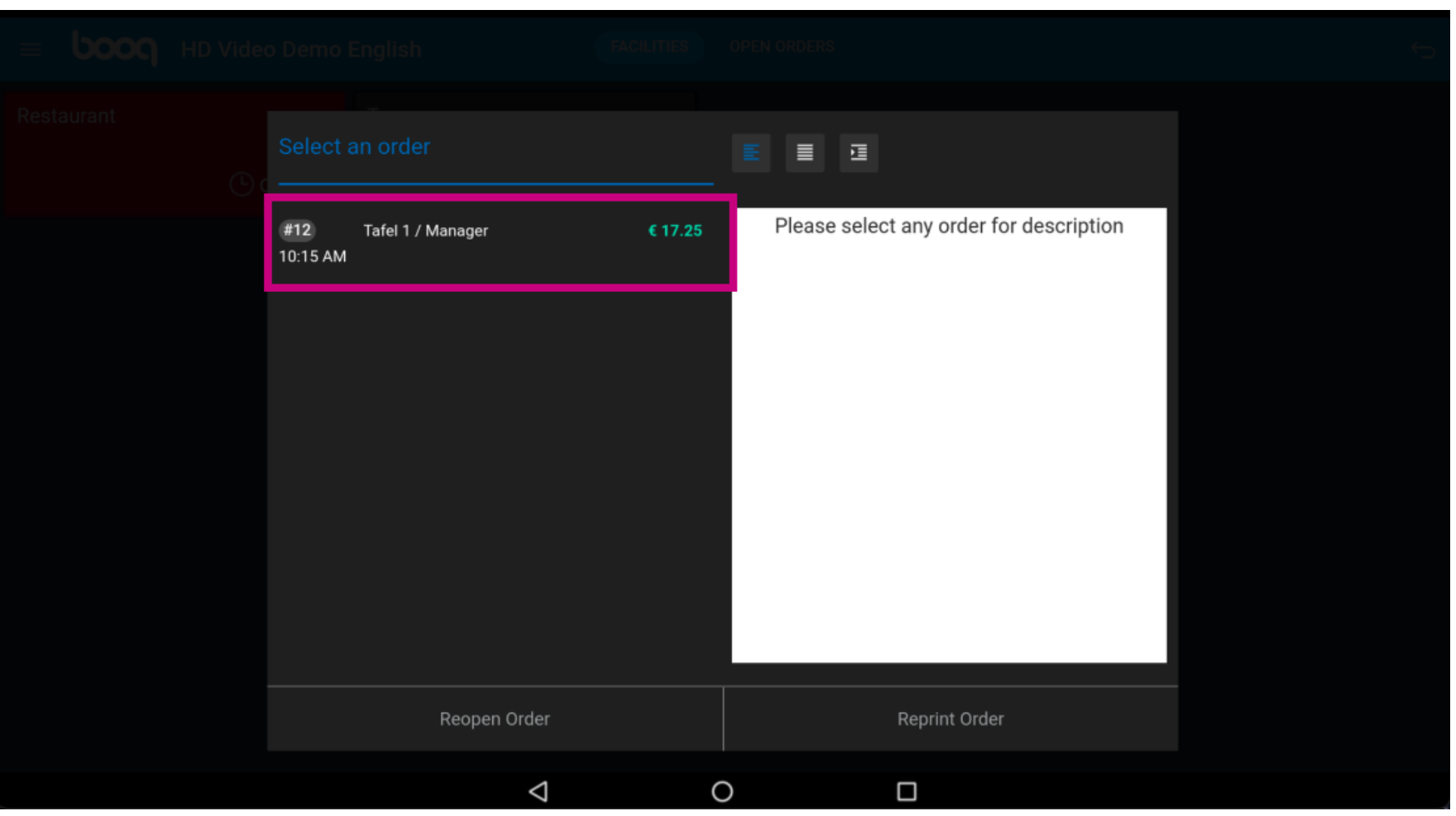

booq - Reopen order

**boog** 

Cash orders can be opened on the same shift, click on Reopen Order. Note: For EFT payments this is  $\bigodot$ not possible.

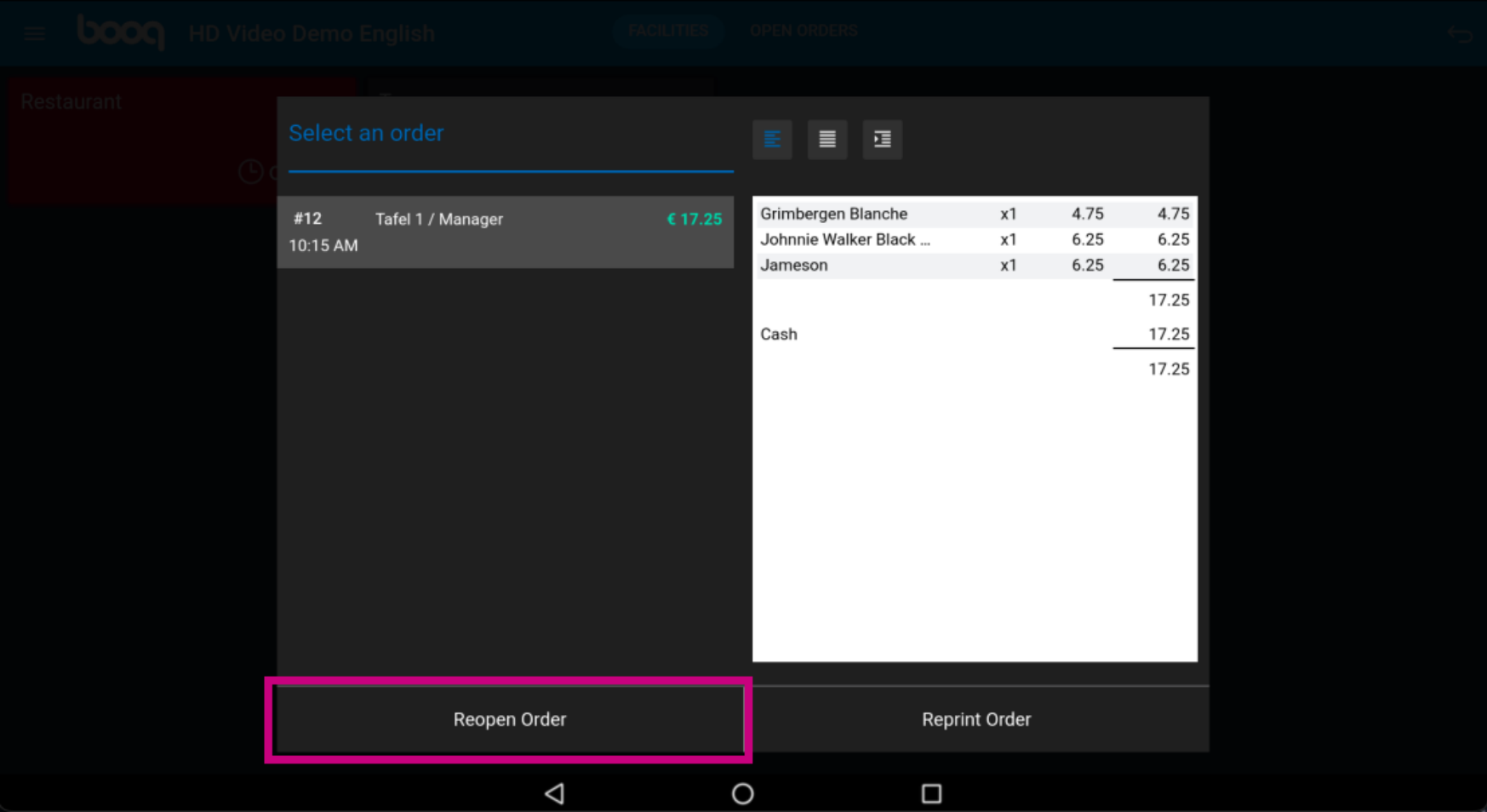

booq - Reopen order

**boog** 

## Click on Reprint Order to reprint the invoice.  $\odot$

 $\equiv$   $\equiv$ Grimbergen Blanche 4.75  $x1$ 4.75 #12 Tafel 1 / Manager Johnnie Walker Black ...  $x1$ 6.25 6.25 10:15 AM  $x1$ 6.25 6.25 Jameson 17.25 Cash 17.25 17.25 Reopen Order **Reprint Order**  $\circ$  $\triangle$  $\Box$ 

booq - Reopen order boog

## That's it. You're done.  $\odot$

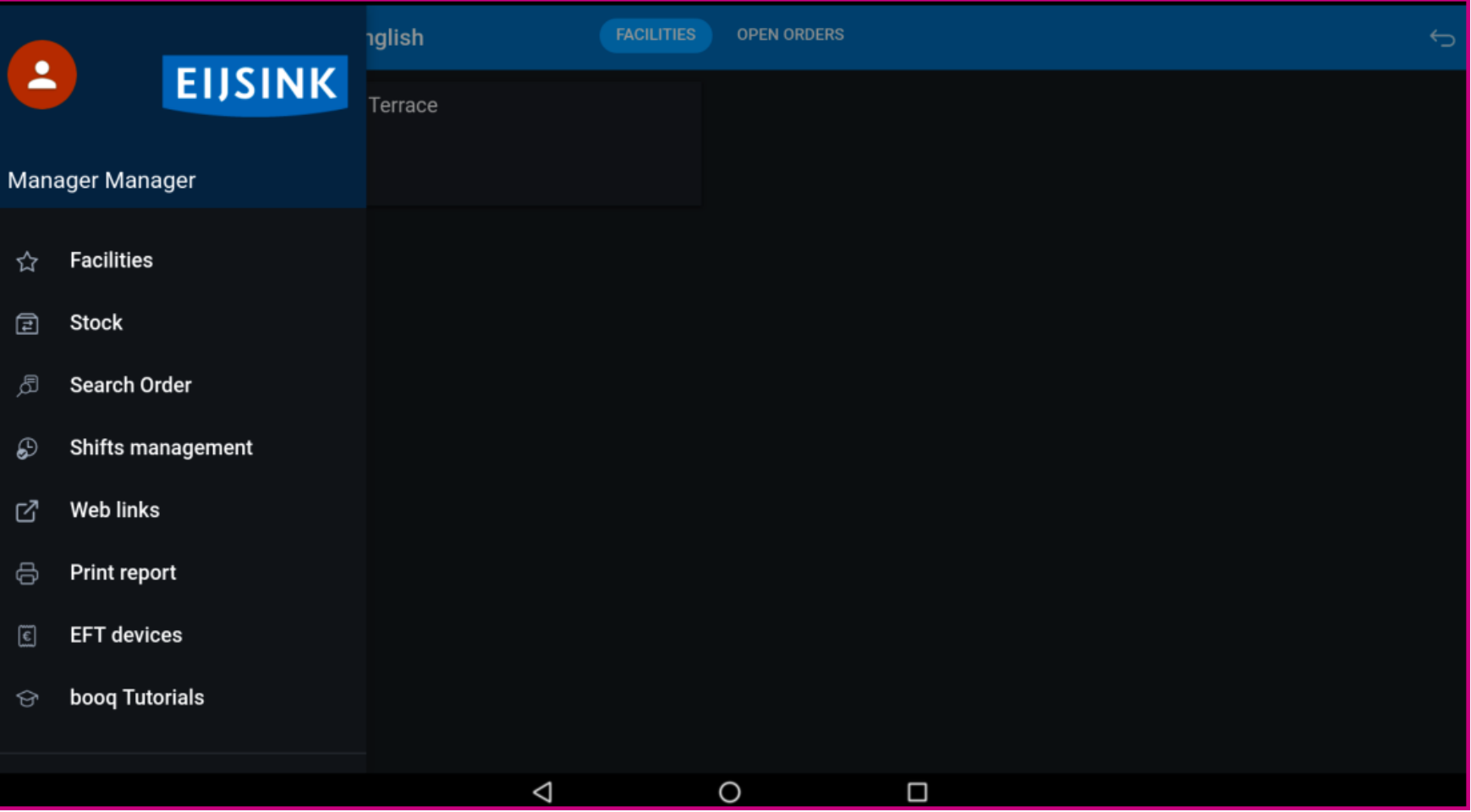

booq booq - Reopen order

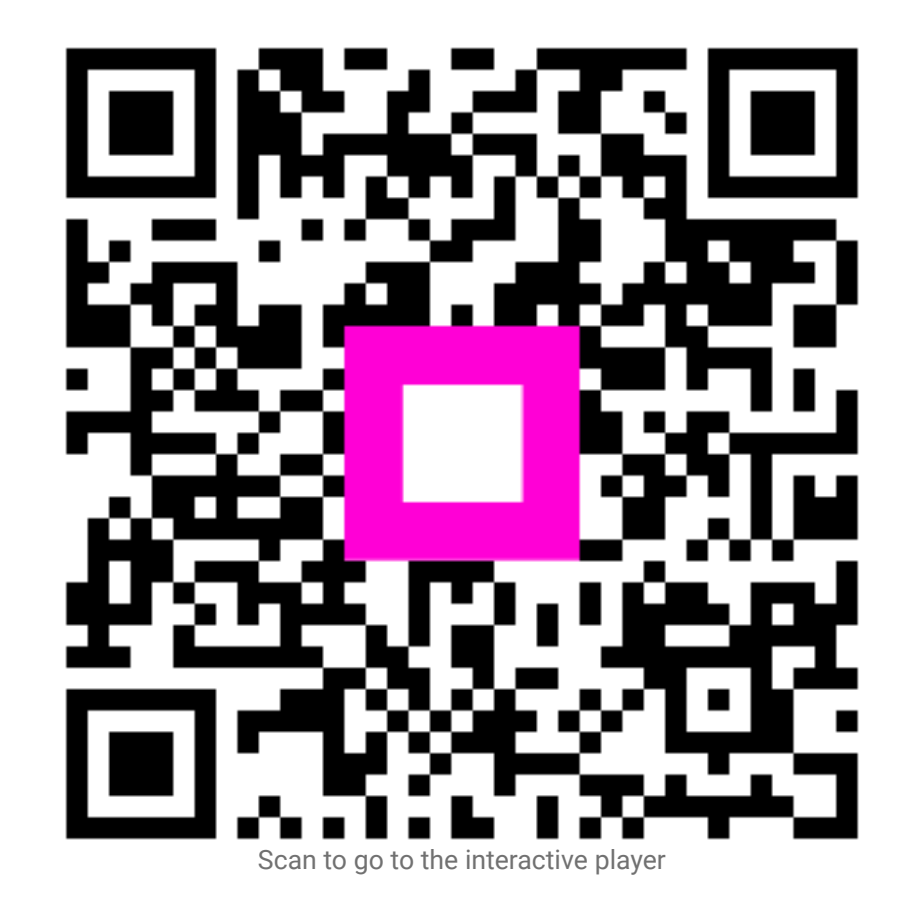